## 技術ノート KGTN 2016120901

## 現 象

[Windows/PowerShell/ExPack] 技術ノート KGTN#2016120603 を試したいが,どのような点に注意すれば良 いか?

## 説 明

技術ノート KGTN#2016120603 を試す場合,以下のポイントを押さえて下さい.

[ポイント1]

検証環境として,管理サーバー・GG サーバー・NAS (または Windows) の3台マシンが必要です.管理サー バーでは, PowerShell のスクリプトよび GG クライアントの実行を行います.GG サーバーでは,アカウントの 作成 (管理サーバーからの PowerShell 実行および RDS によるログオン) および GG サーバーの実行を行 います.NAS では,GG サーバー上のアカウントの 「マイドキュメント」 や 「お気に入り」 のリダイレクト先である 共有フォルダーを保持します. 各マシンの管理者アカウント Administrator は、必ずパスワードを揃えるように して下さい.

## [ポイント2]

管理サーバーおよび GG サーバーの PowerShell は、必ずバージョン 5.0 またはそれ以降にして下さい (そ れ以前のバージョンの場合は技術ノート KGTN#2016101701 の方法で入手して下さい)."Windows PowerShell" (のコンソール) を起動する時は,必ず 「管理者として実行する」 で起動して下さい.さらに,2 台のマシン上で技術ノート KGTN#2016120501 を参考に環境設定を行い,管理サーバーから GG サーバー へ Enter-PSSession (リモート接続) が出来るようにして下さい.

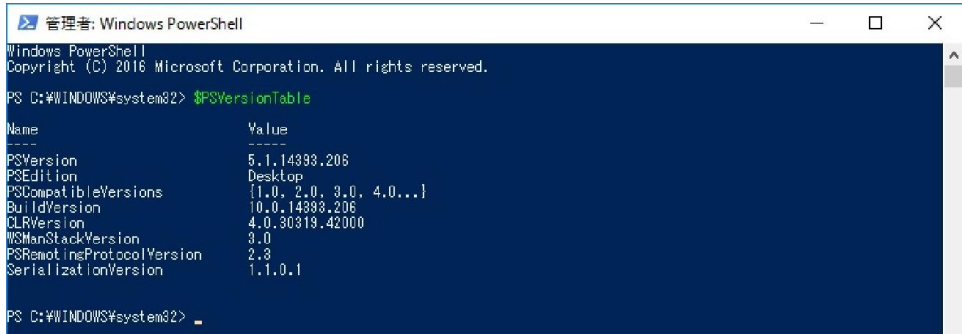

PowerShell のバージョン確認 (Windows 10 Pro)

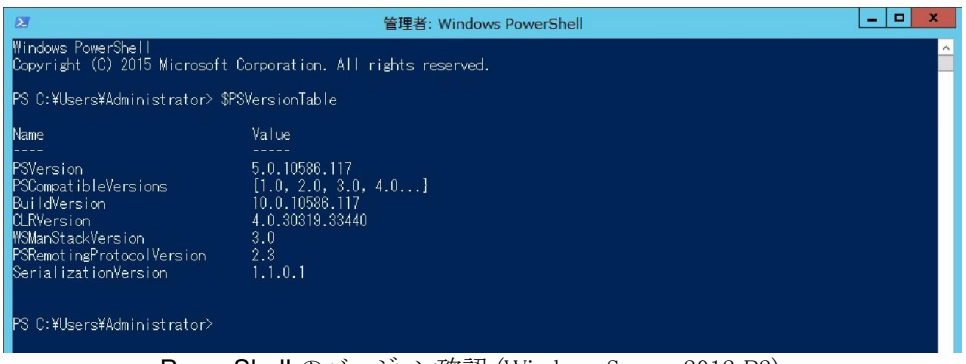

PowerShell のバージョン確認 (Windows Server 2012 R2)

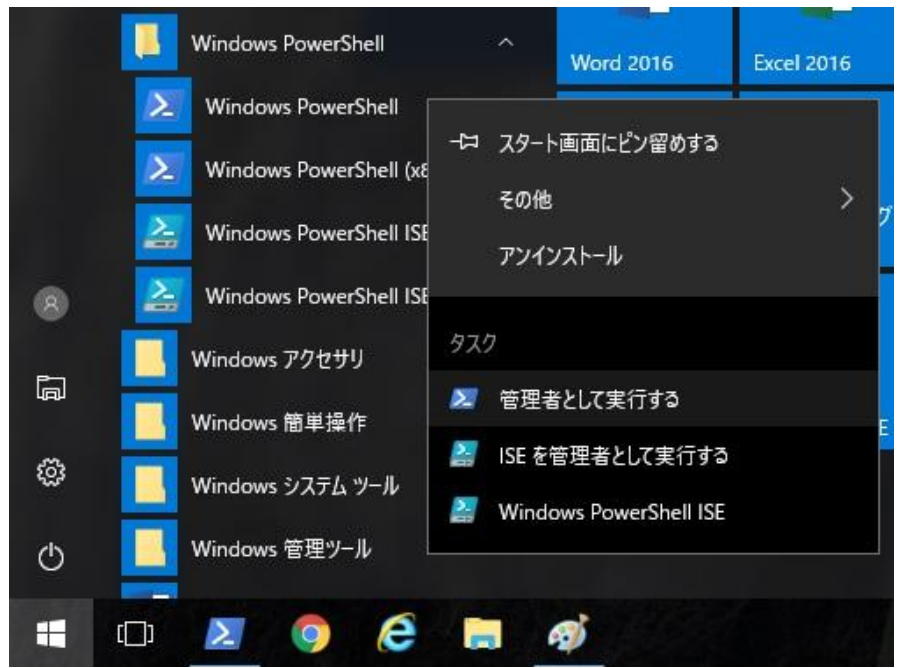

"Windows PowerShell" を 「管理者として実行する」 (Windows 10 Pro)

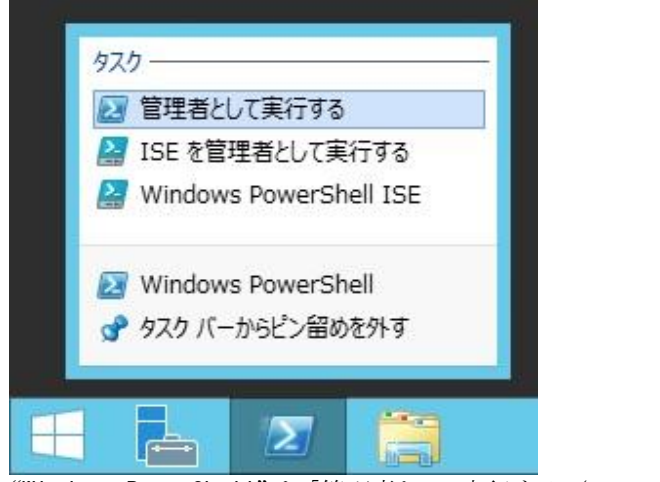

"Windows PowerShell" を 「管理者として実行する」 (Windows Server 2012 R2)

| ■ 管理者: Windows PowerShell                                                                                                    |                                                                                                    |  | ×        |
|----------------------------------------------------------------------------------------------------|----------------------------------------------------------------------------------------------------|--|----------|
| Windows PowerShell                                                                                                    | Copyright (C) 2016 Microsoft Corporation, All rights reserved.                                                             |  | $\wedge$ |
| PS C:\WINDOWS\svstem32> Enter-PSSession 192.168.0.9                                                                                                    | [192,168.0.9]: PS C:\Users\user\Documents> \$PSVersionTable                                                                |  |          |
| Name                                                                                                    | <b>Value</b>                                                                                                    |  |          |
| PSVersion<br><b>PSEdition</b><br><b>PSCompatibleVersions</b><br>BuildVersion<br>CLRVersion<br>WSManStackVersion<br>PSRemotingProtocolVersion<br>SerializationVersion<br>[192.168.0.9]: PS C:\Wsers\user\Documents> | 5.1.14393.206<br>Desktop.<br>$\{1.0, 2.0, 3.0, 4.0 \ldots\}$<br>10.0.14393.206<br>4.0.30319.42000<br>3.0<br>2.3<br>1.1.0.1 |  |          |

Enter-PSSession (リモート接続) の確認

Last reviewed: Dec 09, 2016 Status: DRAFT Ref: NONE Copyright © 2016 kitASP Corporation